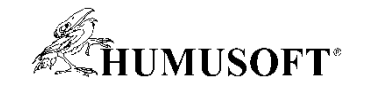

# **DEMO Showcase**

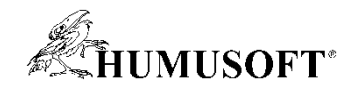

## **TCC 2021 – Demo Showcase**

## **Nesoutěžní demonstrační příklady**

- **App Designer - ukázky a novinky**
- **MATLAB Grader**
- **Model systému vodíkového palivového článku typu PEM**
- **Simscape Vehicle Templates**
- **Ball and Plate**
- **Vizualizace dynamických systémů v prostředí virtuální reality**
- **UAV Package Delivery**
- **Programovanie výrobnej linky**
- **Interaktivní aplikace pro návrh a FEM simulaci chladiče**
- **Bludiště řešené pomocí FEM simulace**

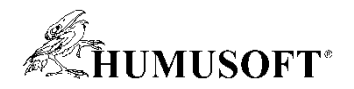

#### **App Designer – ukázky a novinky 11**

- **Humusoft Team App, Import Explorer for Tables**
	- **uitree, uitable, uihyperlink, modal uifigure, custom Icon, …**
- **Scatter Boxplot App, Population Pyramid App**
	- **custom UI component**
	- **HTML UI component – JavaScript**
- **Mass Spring Damper App, Power Window App**
	- **Simulink Compiler**
	- **Stateflow**
- **Sdílení aplikací**
	- **File Exchange**
	- **samostatně spustitelné aplikace, Web App Server**

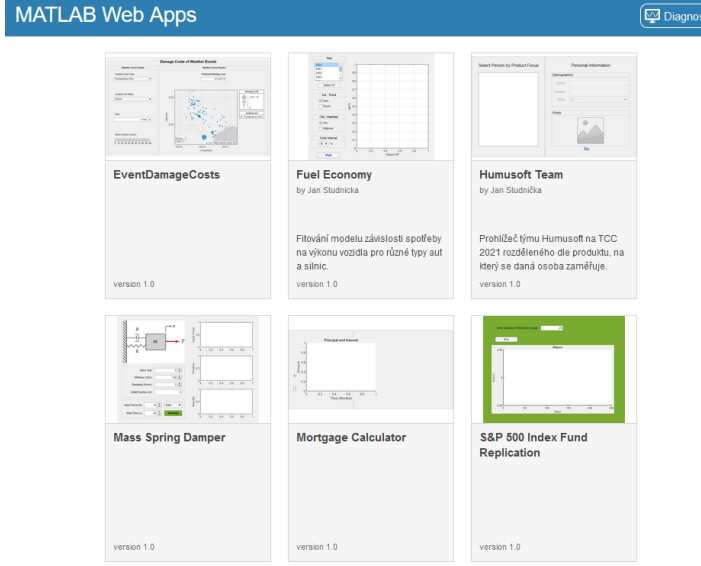

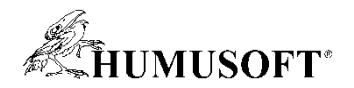

#### **MATLAB Grader: Pomocník při výuce 12**

- **MATLAB Grader – nástroj pro automatizované hodnocení studentských úloh řešených v MATLABu**
- **Ukázka tvorby kurzu a jeho použití**
- **Existující dostupné kurzy**
- **Možnost integrace v LMS (Moodle)**

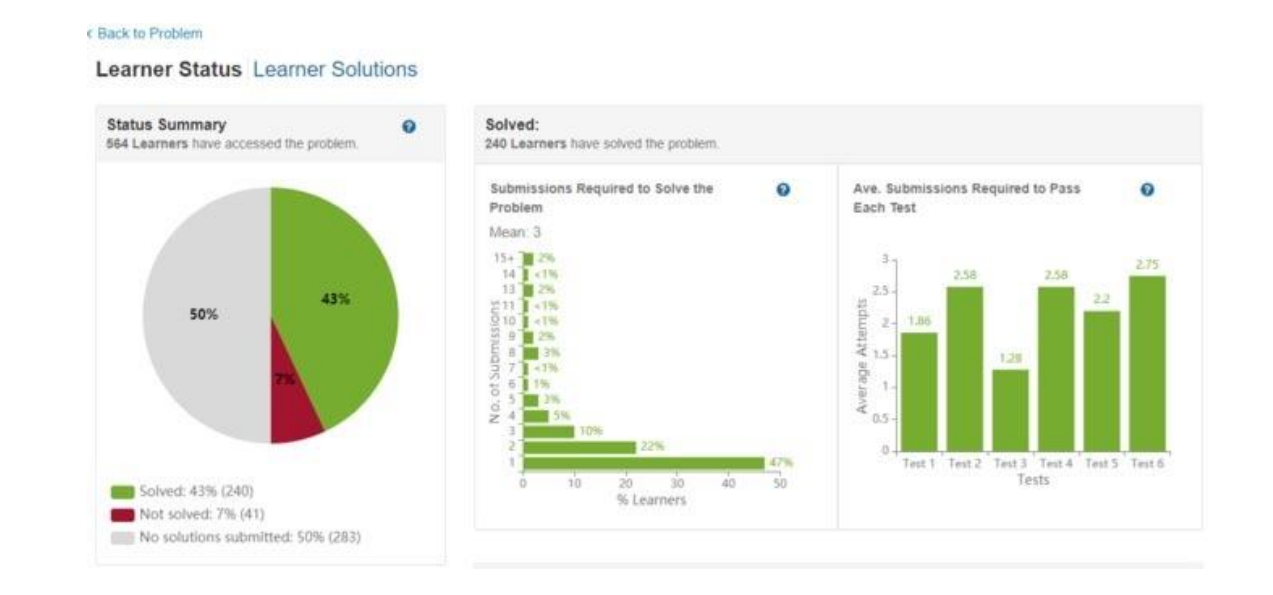

**Anna Tocháčková** annat*@humusoft.cz*

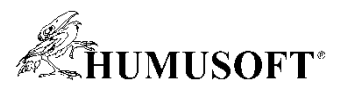

## **Model systému vodíkového palivového článku typu PEM 13**

- **Vlastní blok MEA – spotřebovávání reakčních plynů, disipace odpadního tepla a transport vody přes membránu**
- **Dva systémy distribuce plynů: H2 (anoda) a vzduch (katoda)**
- **Různé módy zátěže:** 
	- **Rampování**
	- **Mód jízdy ve městě (FTP 75)**
	- **Skoková změna proudu**

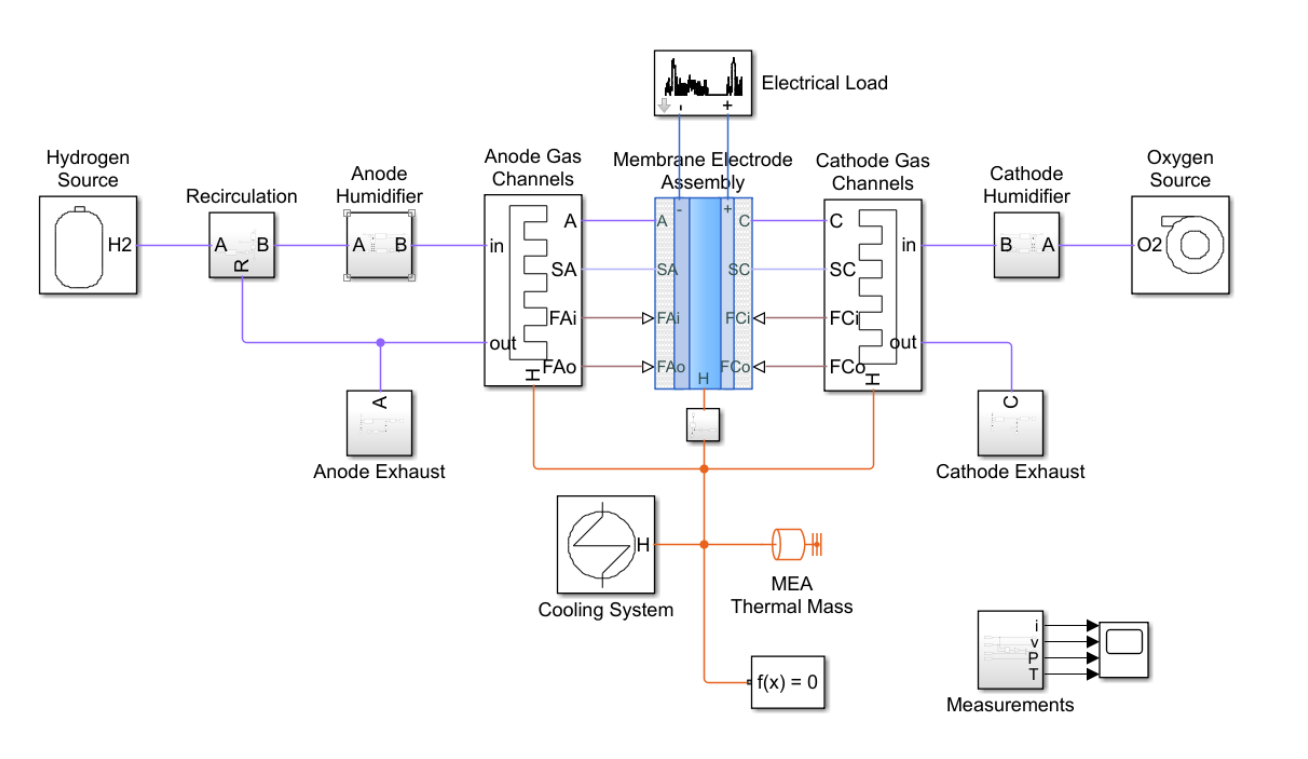

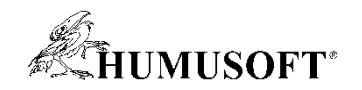

#### **Simscape Vehicle Templates 14**

- **Knihovna modelů vozidel založená na nástrojích Simscape**
- **Připravené modely pro:**
	- **osobní automobil**
	- **autobus**
	- **tahač s návěsem**
- **Modely jsou uživatelsky přizpůsobitelné**

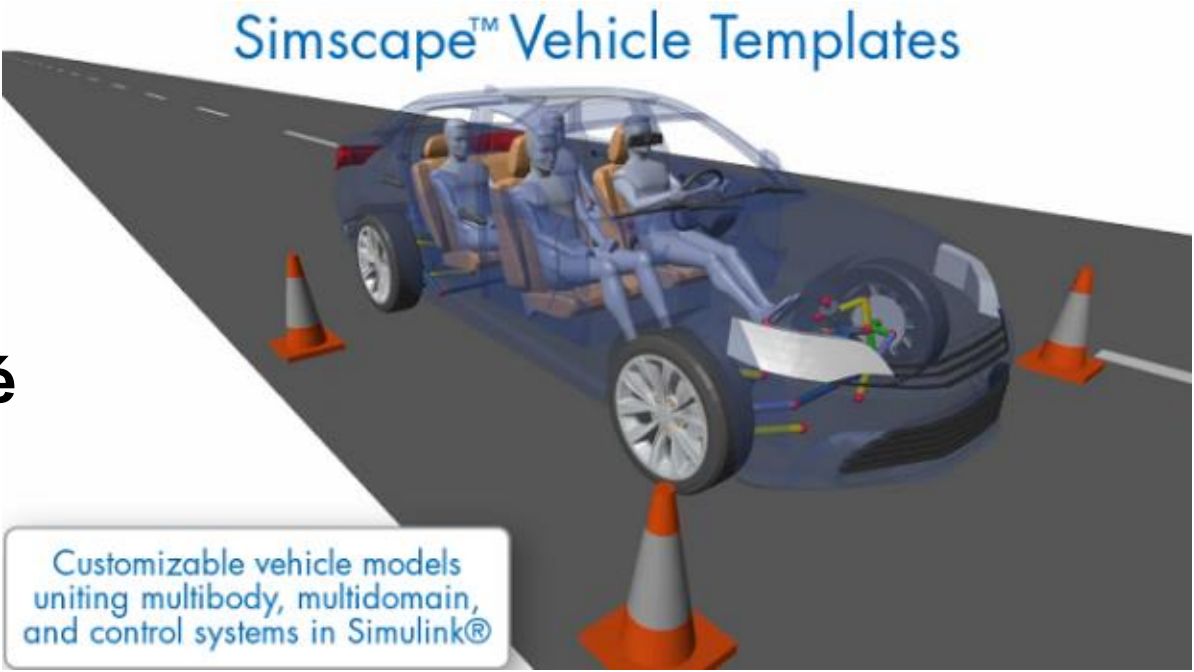

- **Dostupné na File Exchange**
	- **https://www.mathworks.com/matlabcentral/fileexchange/79484**

**Jaroslav Jirkovský** *jirkovsky@humusoft.cz*

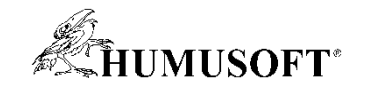

#### **Ball and Plate 15**

- Simulační model dynamiky "kuličky na ploše" v Simulinku
- **Naklopení plochy dle naklopení mobilního zařízení**
	- **snímání senzorů naklopení (MATLAB Mobile)**
	- **přenos dat do MATLABu (MATLAB Support Package for Android Sensors)**
- **3D vizualizace** 
	- **Simulink 3D Animation**

- **Hardware**
	- **mobilní telefon, tablet**

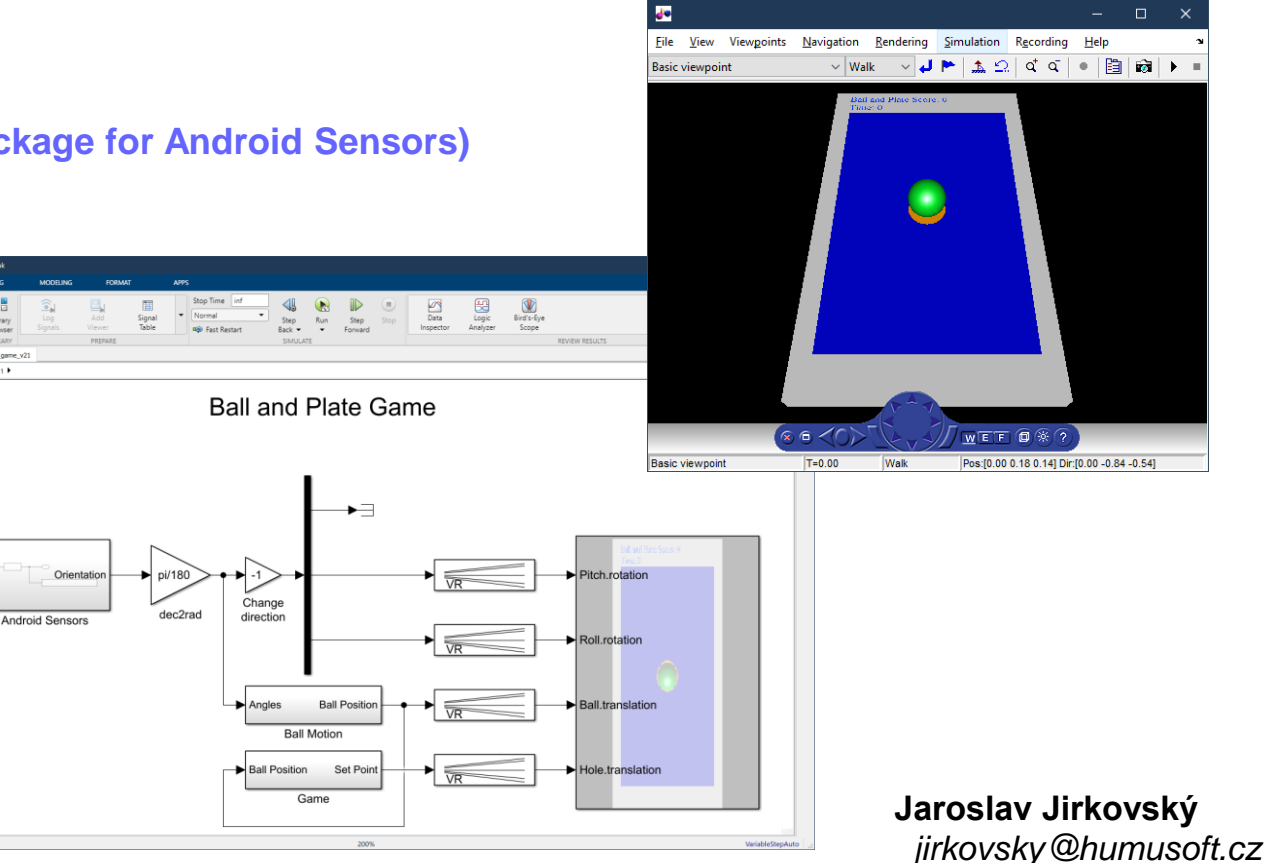

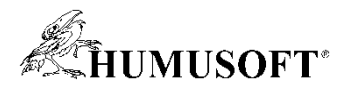

## **Vizualizace dynamických systémů v prostředí virtuální reality 16**

- **Simulink 3D Animation**
	- **Nová komponenta "3D Foundation" založená na herním engine**
	- **Výkon, kvalita zobrazení, kolize, herní fyzika, univerzální použití, kosimulace**
	- **MATLAB API pro přístup ke všem vlastnostem virtuálního světa a tvorbu jeho objektů**
	- **Simulinková knihovna**
	- **Nástroje pro rychlou orientaci a úpravu parametrů objektů ve scéně**
	- **Akce ve virtuálním světě mohou mít definovány MATLAB callbacky**
	- **LIDAR / kamery / segmentace obrazu**

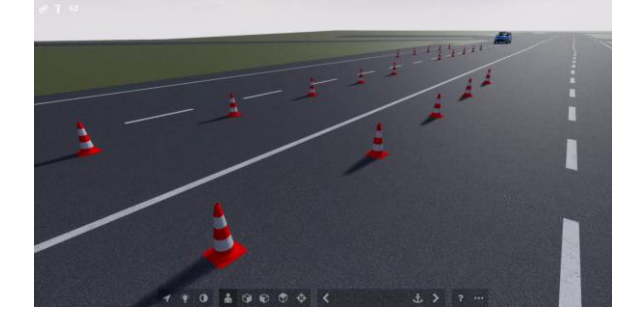

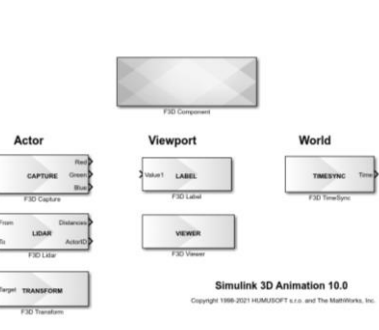

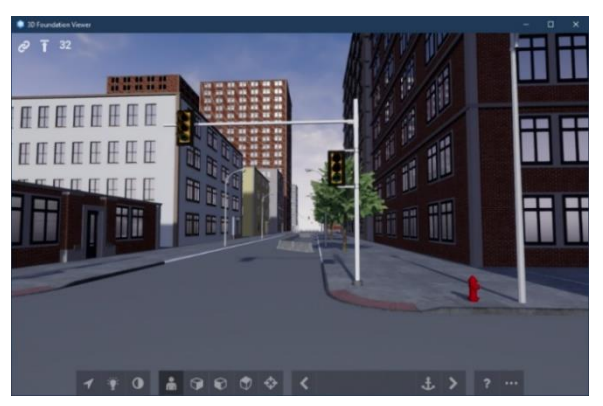

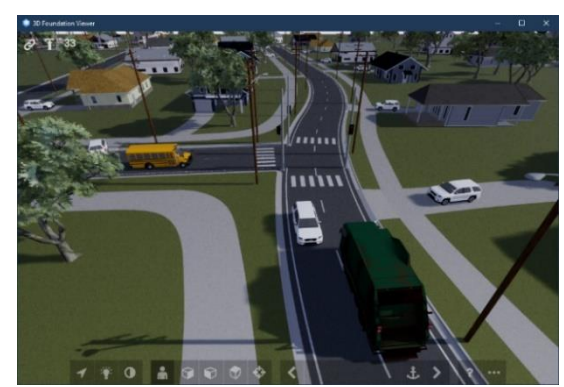

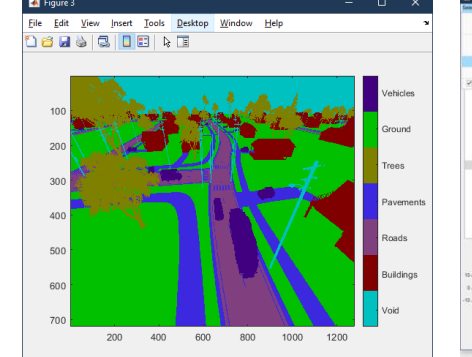

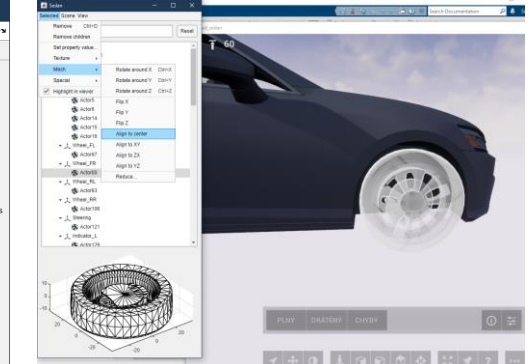

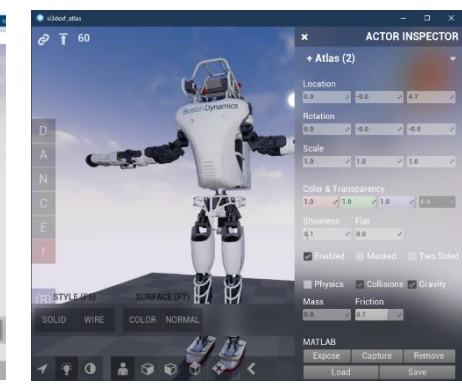

**Jan Daněk, Lubor Zháňal** *danek@humusoft.cz zhanal@humusoft.cz*

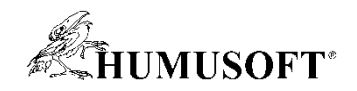

#### **UAV Package Delivery 17**

- **Simulácia drona v prostredí mesta**
	- **vzlietnutie, let a pristátie**
	- **viaceré možnosti zložitosti**
	- **virtuálne prostredie so snímačmi**
- **Software**
	- **Simulink, Stateflow**
	- **Aerospace Blockset**
	- **Aerospace Toolbox**
	- **UAV Toolbox**
	- **Control System Toolbox, Navigation Toolbox**

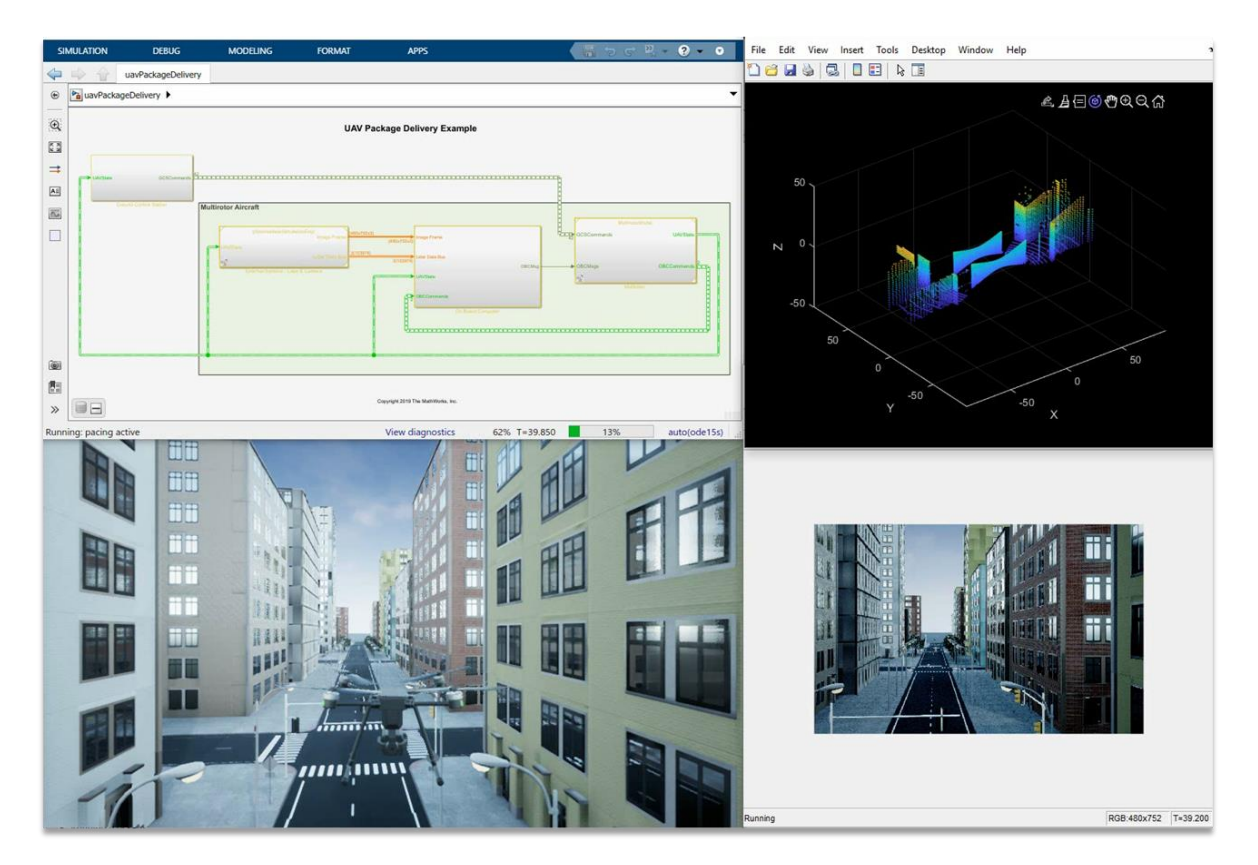

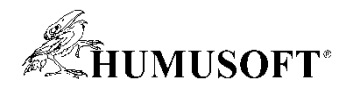

#### **Programovanie výrobnej linky 18**

- **Cieľ**
	- **riadiť výrobnú linku v reálnom čase**
	- **vykonávať postupnosť operácií**
	- **detekcia poruchy**
- **Hardware**
	- **Fischertechnik**
- **Software**
	- **MATLAB, Simulink, Stateflow**
	- **Simulink Desktop Real-Time**
	- **Simulink 3D Animation**

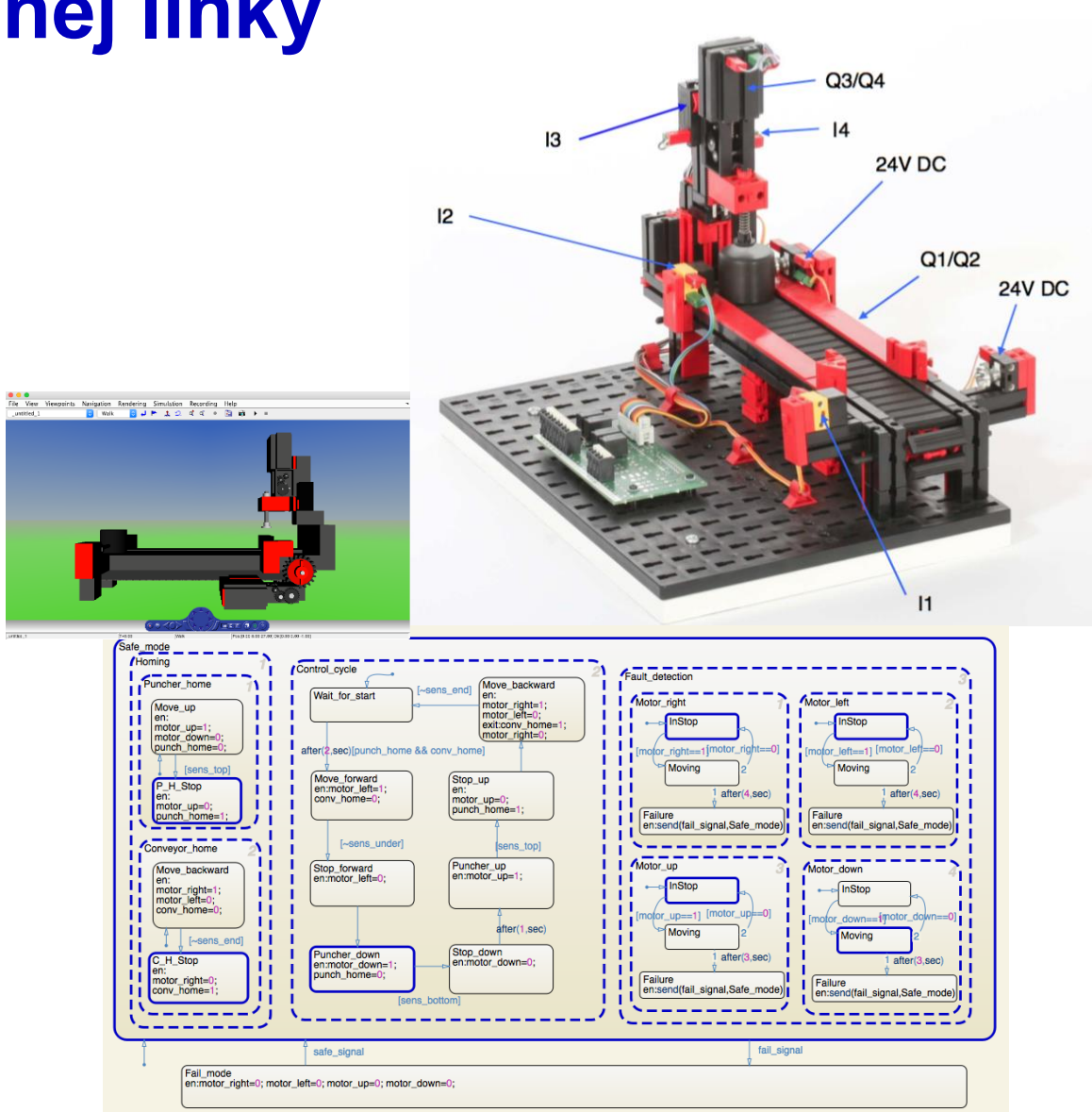

**Michal Blaho** *blaho@humusoft.sk*

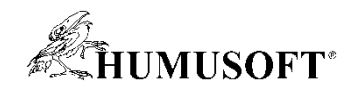

### **Interaktivní aplikace pro návrh a FEM simulaci chladiče 19**

- **COMSOL Server**
	- **Prostor pro sdílení aplikací**
	- **Prohlížejte a spouštějte modely z PC, mobilu i tabletu**
- **Aplikace: Návrh chladiče**
	- **Měňte parametry chladící součástky**
	- **Sledujte vývoj teploty v čase**
	- **Vyzkoušejte vliv sítě na výsledky**

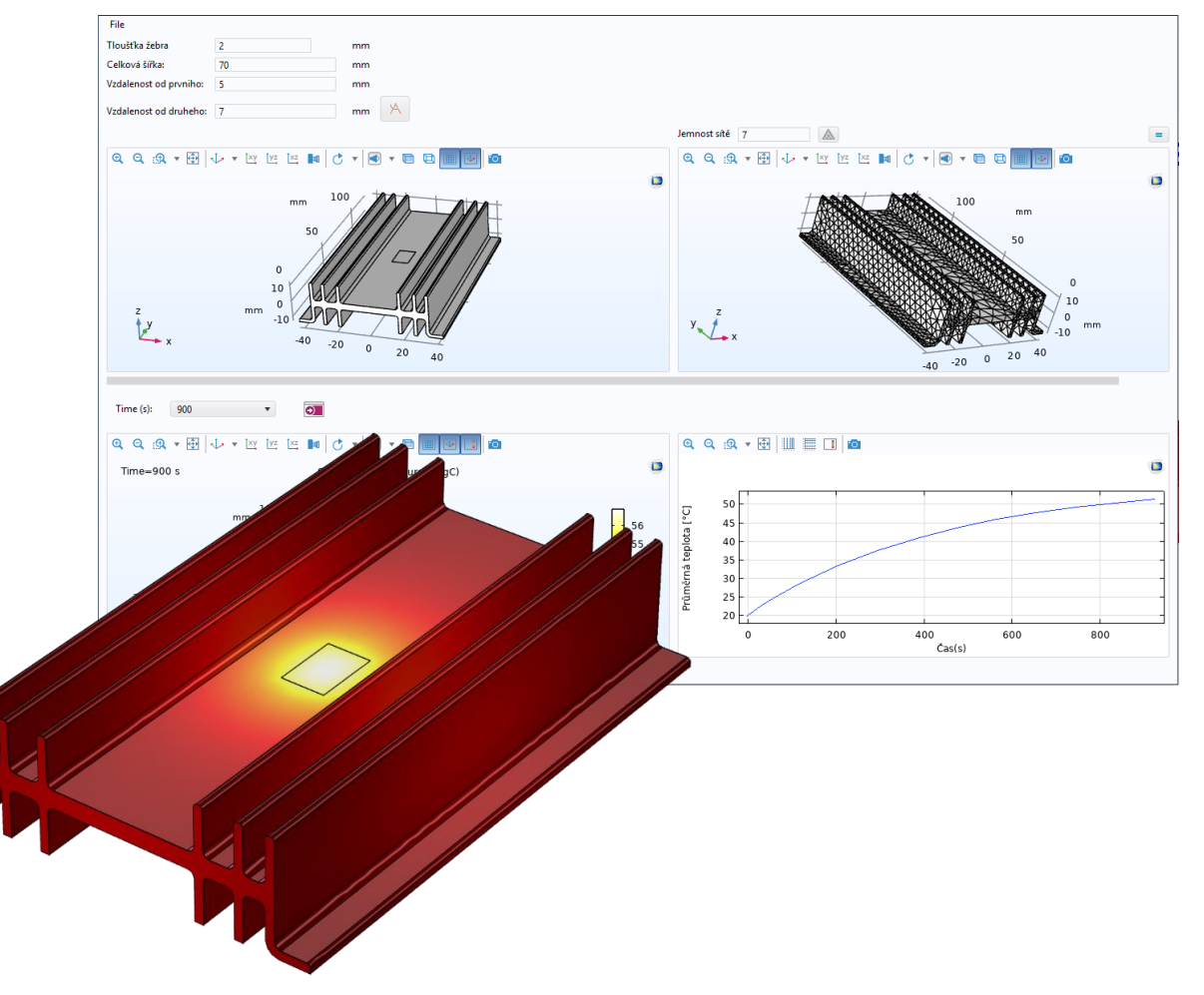

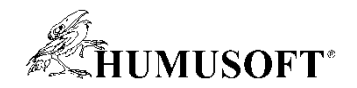

#### **Bludiště řešené pomocí FEM simulace 20**

• **Cíl**

– **Najít nejkratší cestu z bludiště uloženého v obrázku!**

- **Software**
	- **COMSOL Multiphysics**
- **Naučené schopnosti**
	- **Tvorba geometrie z obrázku, základní nastavení modelu**

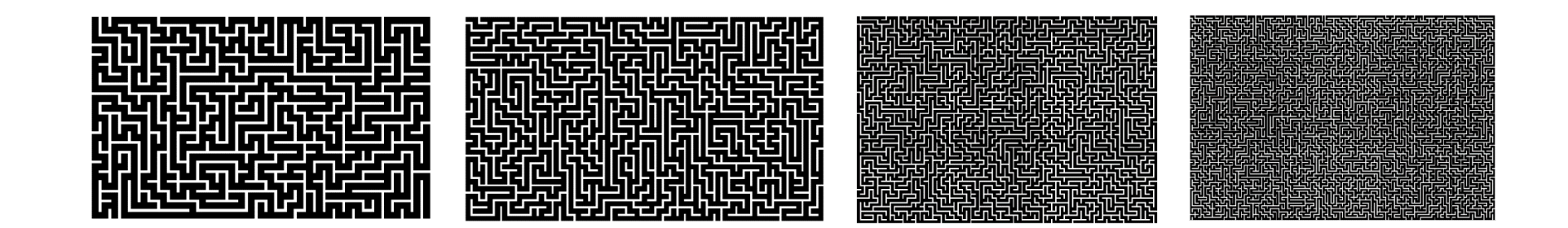

**Martin Kožíšek** *kozisek@humusoft.cz*